# **Instagram-Einstellungen**

**Instagram bietet sehr viele Konfigurationsmöglichkeiten. Dabei den Überblick zu behalten und die opti‐ malen Einstellungen zu wählen, ist nicht immer einfach. Unsere Checkliste soll Ihnen helfen, Ihren Account und Ihre veröffentlichten Informationen bestmöglich zu schützen.**

Wir haben uns bemüht, eine möglichst allgemeingültige Checkliste für Privatanwendende zu verfassen. Den‐ noch können die einzelnen Konfigurationsmöglichkeiten und Einstellungen in besonderen Fällen abweichen. Die Checkliste bezieht sich auf die per **9. Dezember 2022** verfügbaren Instagram-Einstellungen, wie sie im Browser eines Desktop-Computers angezeigt werden.

Grundsätzlich werden die hier beschriebenen Einstellungen in der Instagram-App automatisch übernommen. Je nach Smartphone und Betriebssystem können in der App zusätzliche Einstellungen hinzukommen, auf welche hier nicht eingegangen wird.

Zum Anzeigen der Kontoeinstellungen in Instagram klicken Sie unten links auf das Symbol mit den drei Balken und wählen Sie dann aus dem Menü den Eintrag «Einstellungen» aus.

## **Profil bearbeiten**

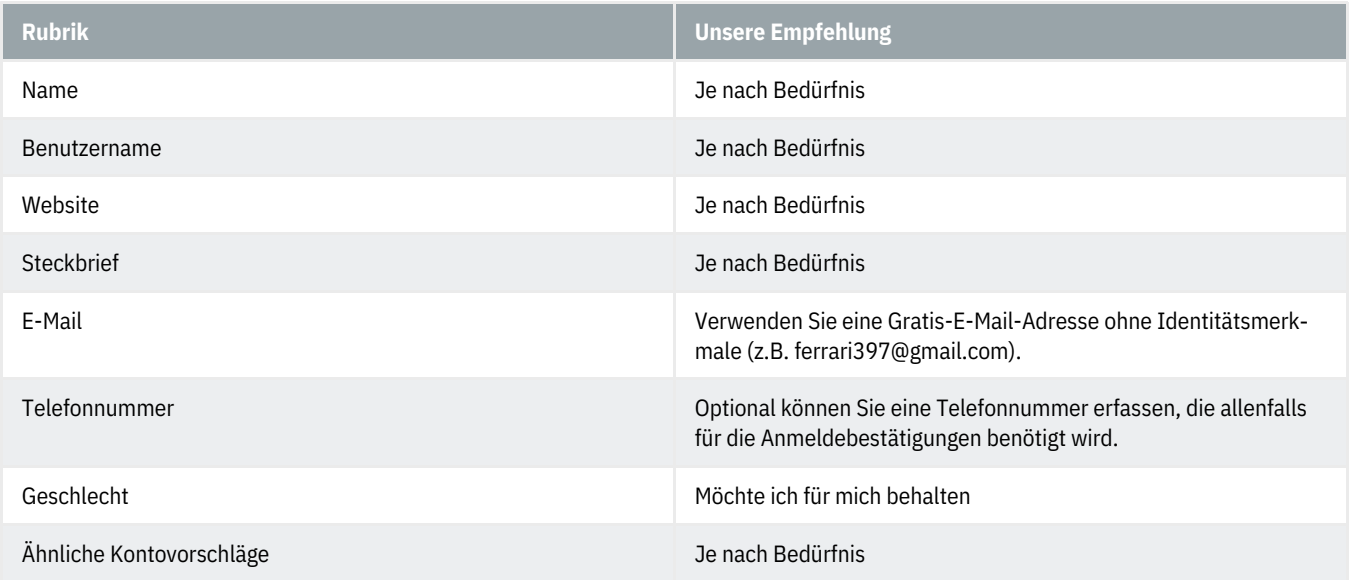

#### **Passwort ändern**

Verwalten Sie Ihre Passwörter ausserhalb von Instagram z.B. mit einem Passwort-Manager.

#### **Apps und Websites**

Hier sehen Sie die Apps und Websites, die Sie mit Ihrem Instagram-Konto verknüpft haben.

## **E-Mail-Benachrichtigu[ngen](https://www.hslu.ch/informatik)**

Je nach Bedürfnis

#### **Push-Benachrichtigungen**

Je nach Bedürfnis

#### **Kontakte verwalten**

Hier sehen Sie die Kontakte, die Sie zu Instagram hinzugefügt haben.

Nur Sie können Ihre Kontakte sehen. Instagram verwendet jedoch die von Ihnen hochgeladenen Informationen zu Ihren Kontakten, um Ihnen und anderen Freundschaftsvorschläge zu machen und allen Nutzern ein besseres Erlebnis zu bieten.

#### **Privatsphäre und Sicherheit**

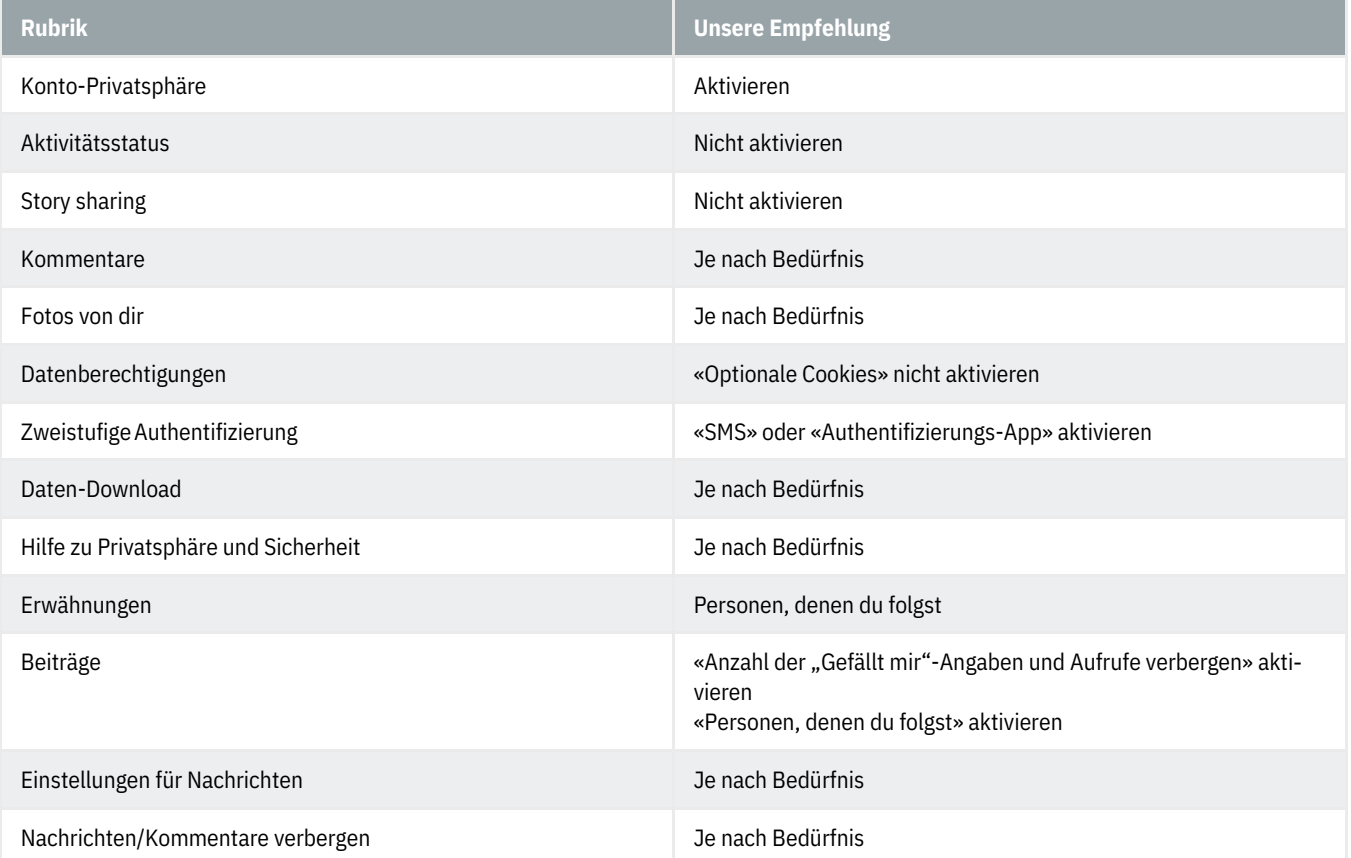

#### **Werbeanzeigen**

Hier sehen Sie Ihre Werbeaktivität.

#### **Elternaufsicht**

Je nach Bedürfnis

#### **Login-Aktivität**

# **@Banking** aber sicher!

#### **Login-Aktivität**

Hier sehen Sie Ihre Login-Aktivität.

#### **E-Mails von Instagram**

Hier sehen Sie E-Mails (Sicherheit / Sonstiges) die in den letzten 14 Tagen von Instagram gesendet wurden. Anhand dieser Liste können Sie feststellen, welche E-Mails echt und welche gefälscht sind.

#### **Hilfe**

Hier erhalten Sie Hilfe.